# คู่มือระบบสำนักงานอิเล็กทรอนิกส<mark>์</mark>

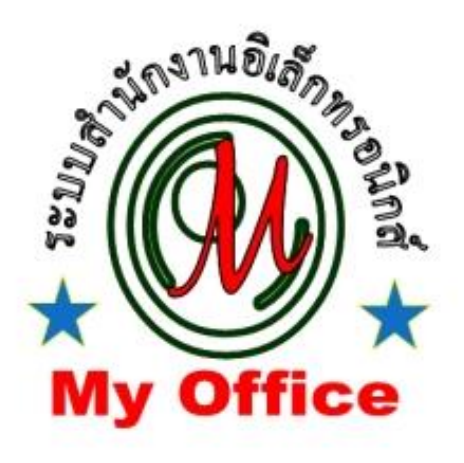

# **ส ำนักงำนศึกษำธิกำรจังหวัดกำฬสินธุ์ ส ำนักงำนปลัดกระทรวงศึกษำธิกำร กระทรวงศึกษำธิกำร**

**คู่มือระบบส ำนักงำนอิเลกทรอนิกส์ ส ำหรับหน่วยงำนภำยในระบบ**

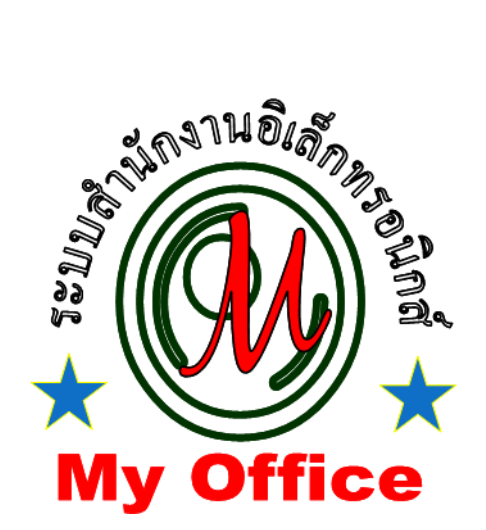

# **ส ำนักงำนศึกษำธิกำรจังหวัด**

ลิขสิทธิ์ นายทวีรัตน์ เทพนะ [taweerath2008@hotmail.com](mailto:taweerath2008@hotmail.com) 0878373794

# **ระบบรับส่งหนังสือของศึกษำธิกำร**

# **กำรรับหนังสือรำชกำร**

**1. เมื่อเข้ำระบบ myoffice**

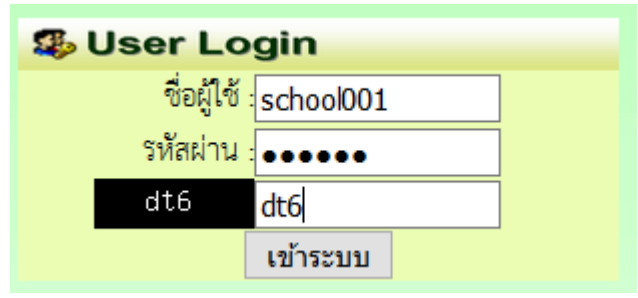

**2. คลิกเมนูแฟ้มหนังสือรำชกำร**

\* หนังสือรอดำเนินการ

- แพ้มหนังสือราชการ 1 เรื่อง
- แฟ้มหนังสือเวียน 1 เรื่อง
- แพ้มหนังสือหน่วยงาน 1 เรื่อง
- **3. ปรำกฏรำยกำรหนังสือรำชกำรที่ส่งถึงหน่วยงำน คลิกดำวน์โหลดไฟล์หนังสือ เมื่อดำวน์โหลด เรียบร้อยแล้ว คลิก จัดเก็บ**

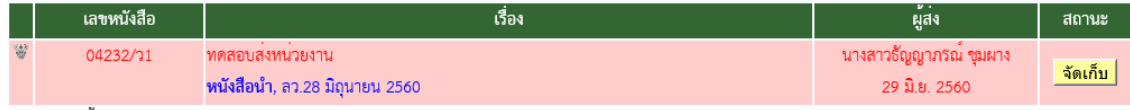

#### **4. เมื่อจัดเก็บแล้วหนังสือจะไปจัดเก็บในทะเบียนรับ สำมำรถเปิดดูเอกสำรย้อนหลังได้**

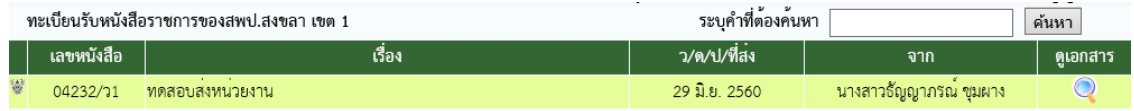

#### **หมำยเหตุ กำรรับหนังสือเวียนและหนังสือจำกหน่วยงำนด้วยกัน ใช้แนวปฏิบัติเดียวกัน**

# **กำรส่งหนังสือรำชกำร**

**1. เมื่อเข้ำระบบ myoffice**

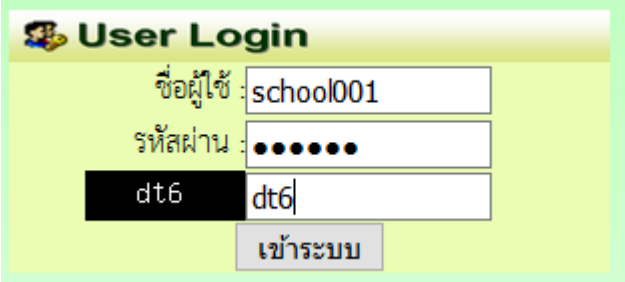

**2. คลิกเมนูส่งหนังสือถึง ศธจ.**

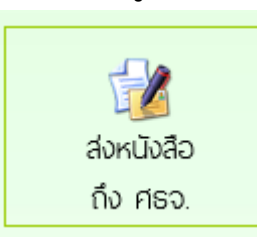

**3. ปรำกฏหน้ำต่ำงฟอร์ม กรอกข้อมูลรำยกำรตำมฟอร์ม แล้วคลิกบันทึกส่งเอกสำร**

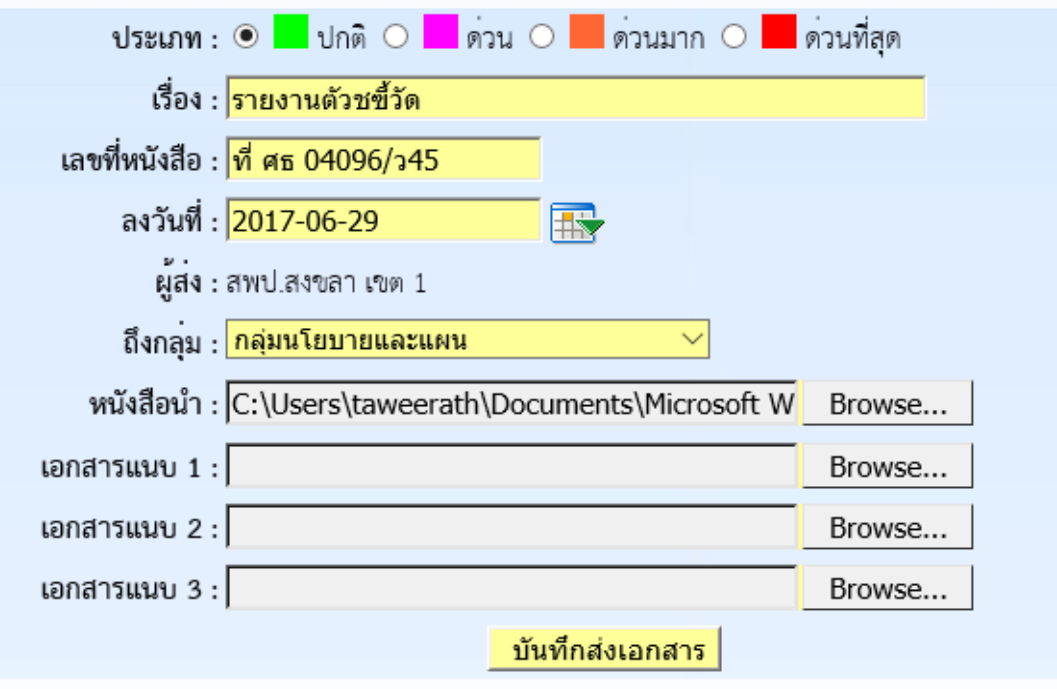

**4. ปรำกฏหน้ำต่ำงตรวจสอบหนังสือส่ง ตรวจสอบรำยกำรและเอกสำรแนบ ถ้ำผิดให้คลิกแก้ไขแล้ว ด ำเนินกำรใหม่ ถ้ำถูกต้องแล้วคลิกกลับหน้ำแรก รำยกำรเอกสำรที่ส่งไปถึง จะเก็บไว้ที่แฟ้มหนังสือ ส่ง**

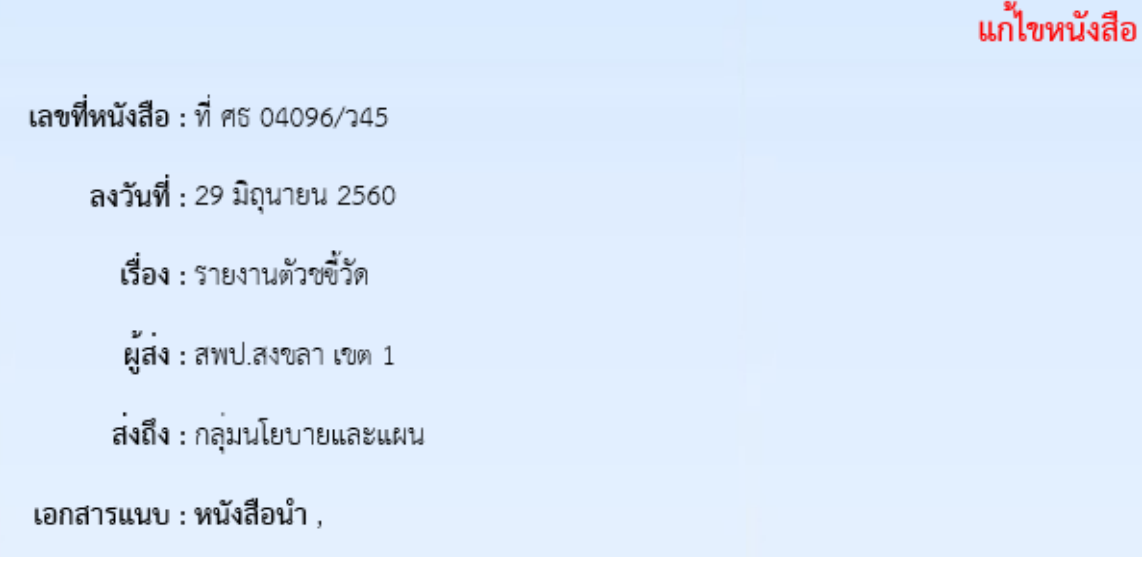

**หมำยเหตุ กำรส่งหนังสือให้หน่วยงำนที่อยู่ในระบบด้วยกัน ด ำเนินกำรลักษณะเดียวกันกับ หนังสือส่งถึง ศธจ.**

#### **หนังสือส่งคืนจำก ศธจ**

- **1. เมื่อเข้ำระบบ ที่เมนูหนังสือรอด ำเนินกำร ถ้ำมีรำยกำรหนังสือส่งคืน ให้คลิกเมนูนี้เพื่อดูรำยละเอียดและ แก้ไข**
- <sup>※</sup> หนังสือรอดำเนินการ • แพ้มหนังสือเวียน 1 เรื่อง • แพ้มหนังสือส่งคืน 1 เรื่อง • <del>ผล</del> • แฟ้มหนังสือจาก ร.ร. 1 เรื่อง
- ี่ 2. ปรากฏรายการเอกสาร และแสดงการแจ้งให้แก้ไข เมื่อดำเนินการจัดการเอกสารที่แก้ไขเรียบร้อยแล้ว **คลิกแก้ไขเพื่อส่งให้กับเขตพื้นที่กำรศึกษำอีกครั้ง**

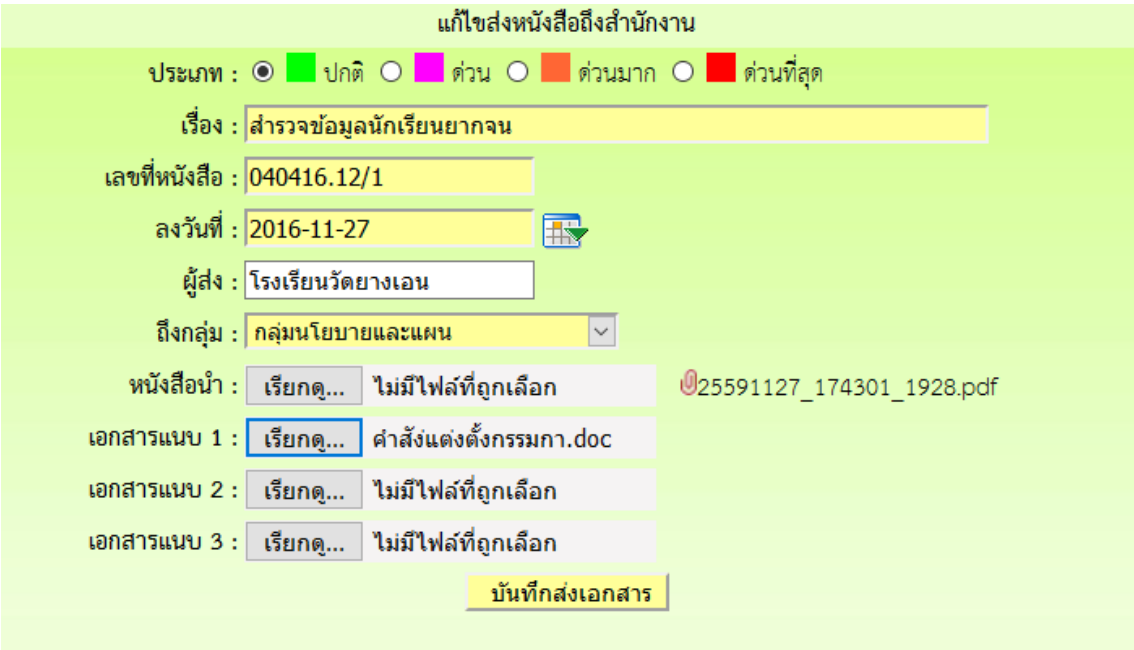

**หมำยเหตุ รำยกำรเอกสำรที่ส่งคืนไม่ต้องด ำเนินกำรส่งใหม่ ให้ด ำเนินกำรแก้ไขเอกสำรฉบับเดิม**

### **กำรใช้งำนของธุรกำรเกี่ยวกับหนังสือ**

#### **1. มนูด้ำนซ้ำยมือ เอกสำรรอด ำเนินกำร**

**เมนูที่ 1 หนังสือรำชกำร หมำยถึง หนังสือที่ส่งจำกส ำนักงำนศึกษำธิกำรจังหวัดถึงหน่วยงำน จะแสดง จ ำนวนหนังสือเมื่อมีหนังสือเข้ำมำ**

**เมนูที่ 2 หนังสือเวียน เป็นหนังสือที่ส่งเวียนจำกส ำนักงำนจังหวัด ประเภทหนังสือที่ไม่มีเลขที่เอกสำร**  เช่น การขอข้อมูลหรือเอกสารเพิ่มเติม การแจ้งข่าวสารจากสำนักงานศึกษาธิการจังหวัด เป็นต้น

**เมนูที่ 3 หนังสือจำกหน่วยงำนในระบบ เป็นเมนูหนังสือที่ส่งระหว่ำงหน่วยงำนต่ำงๆที่อยู่ในระบบนี้**

**เมนูที่ 4 หนังสือส่งคืน เป็นรำยกำรที่ทำงหน่วยงำนส่งหนังสือคืนให้แก้ไข ในกรณีหนังสือที่ส่งไปมีรำยกำร ที่ผิด** 

#### **2. เมนูด้ำนขวำมือเป็นเมนู แฟ้มรำยงำนระดับโรงเรียน ประกอบด้วย**

1.ฟ้มส่งหนังสือถึง ศธจ.เป็นแฟ้มเก็บรายการหนังสือที่ส่งจากหน่วยงานต่างๆที่อยู่ในระบบไปถึงสำนักงาน **ศึกษำธิกำรจังหวัด**

**2.แฟ้มรับหนังสือจำก ศธจ. เป็นแฟ้มเก็บหนังสือรำชกำรจำก ศธจ.ที่ลงทะเบียนจัดเก็บแล้ว**

**3.แฟ้มรับหนังสือหนังสือเวียน เป็นเมนูหนังสือเวียนที่บุคลำกร ศธจ.ส่งให้หน่วยงำนที่มีกำรลงทะเบียน จัดเก็บแล้ว**

**4.แฟ้มส่งหนังสือถึงหน่วยงำนในระบบ เป็นเมนูที่จัดเก็บหนังสือส่งของหน่วยงำนที่ส่งไปให้หน่วยงำน ต่ำงๆที่อยู่ในระบบ MyOffice**

**5.แฟ้มรับหนังสือจำกหน่วยงำนในระบบ เป็นเมนูจัดเก็บหนังสือที่หน่วยงำนต่ำงๆส่งถึงและธุรกำร ลงทะเบียนรับแล้ว**

# **กำรแก้ไขข้อมูลส่วนตัว**

#### **กรณีต้องกำรเปลี่ยน PASSWORD หรือ ย้ำยสถำนที่ท ำงำน**

**1.เมื่อเข้ำระบบแล้ว ให้คลิก เมนู แก้ไขข้อมูลส่วนตัว**

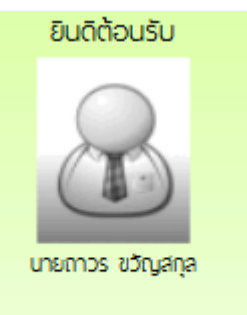

แก้ไขข้อมูลสวนตัว

**2.ปรำกฏหน้ำต่ำงฟอร์มข้อมูลล่วนตัว สำมำรถเปลี่ยนรหัสผ่ำน แล้วคลิกแก้ไขข้อมูล**

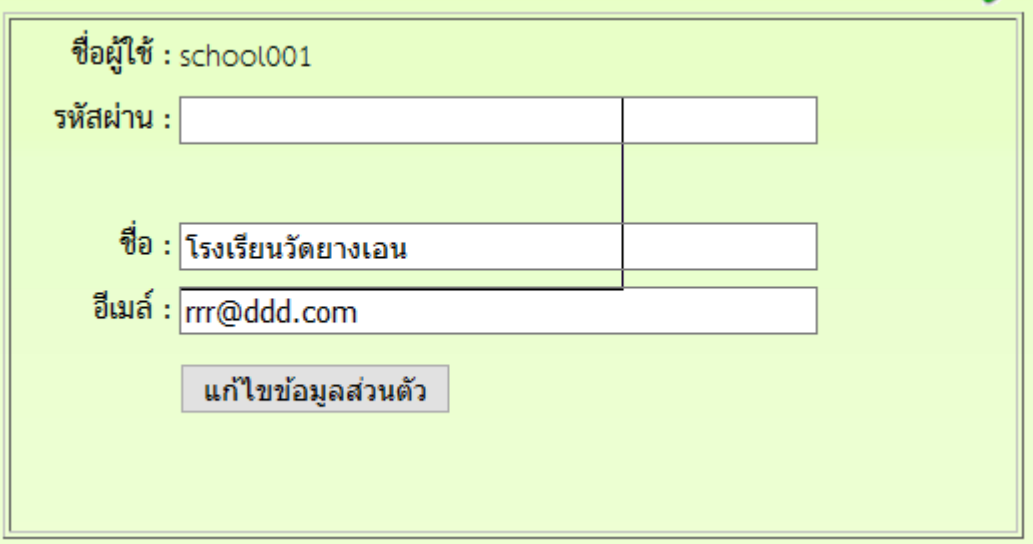

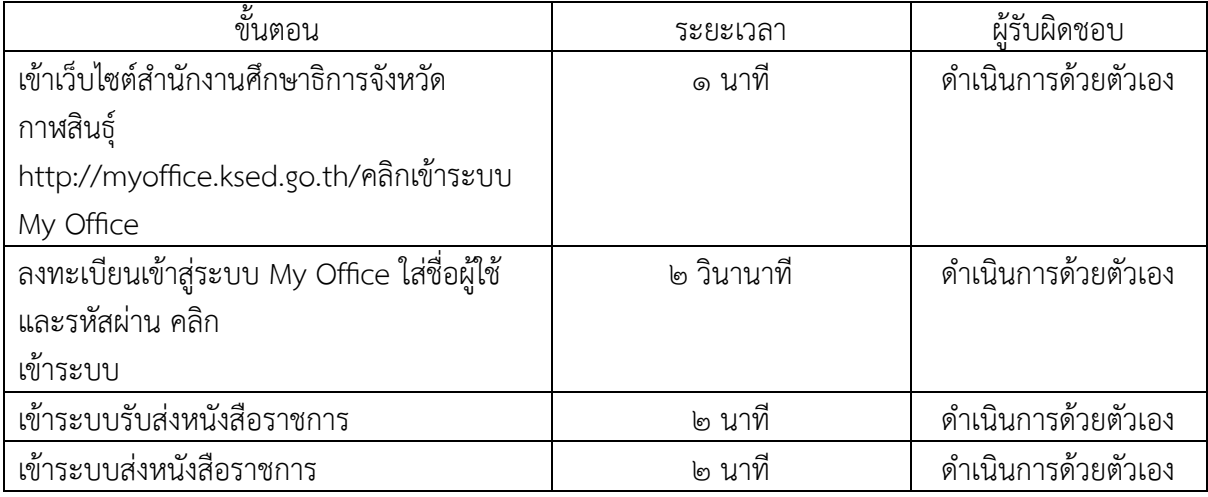

#### **"ไม่มีค่ำธรรมเนียม"**

# **เอกสารอ้างอิง ระเบียบ กฎหมายที่เกี่ยวข้อง**

- ด. ระเบียบสำนักนายกรัฐมนตรีว่าด้วยงานสารบรรณ พ.ศ ๒๕๒๖
- ๒. ระเบียบสำนักนายกรัฐมนตรี ว่าด้วยงานสารบรรณ (ฉบับที่ ๒) พ.ศ. ๒๕๔๘
- ด. ระเบียบสำนักนายกรัฐมนตรี ว่าด้วยงานสารบรรณ (ฉบับที่ ๓) พ.ศ. ๒๕๖๐
- ๔. ระเบียบว่าด้วยการรักษาความปลอดภัยแห่งชาติ พ.ศ ๒๕๑๗
- ๕. พระราชบัญญัติข้อมูลข่าวสารของราชการ พ.ศ ๒๕๔๐